# Sarer\*

# **GSM-X**

### **Универсальный модуль связи**

## CEEHI

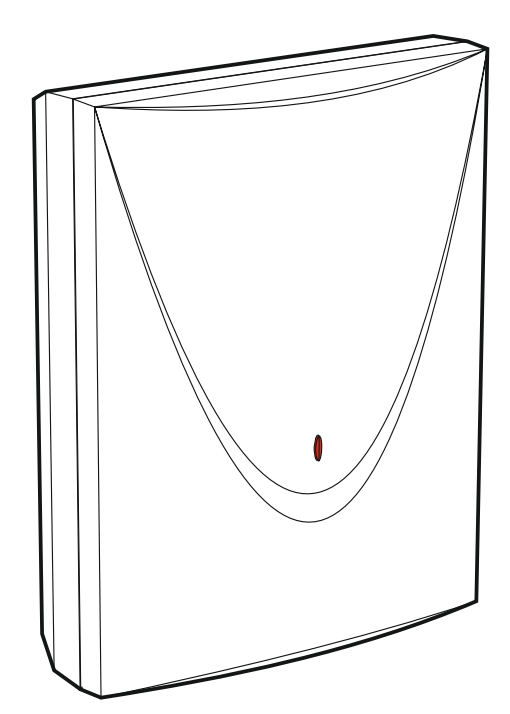

#### **Краткое руководство по установке**

Расширенная версия руководства размещена в электронном виде на сайте **www.satel.eu**

Версия микропрограммы 1.02 gsm-x\_sii\_ru 08/18

SATEL sp. z o.o. • ul. Budowlanych 66 • 80-298 Gdańsk • POLAND тел. +48 58 320 94 00 **www.satel.eu**

#### **ПРЕДУПРЕЖДЕНИЯ**

Установка модуля должна производиться квалифицированными специалистами.

Во избежание риска совершения возможных ошибок, которые могут привести к неправильной работе оборудования или даже к его повреждению, необходимо до установки устройства ознакомиться с настоящим руководством.

Все электросоединения должны производиться только при отключенном электропитании.

Запрещается вносить в конструкцию устройства какие-либо неавторизованные производителем изменения и самостоятельно производить его ремонт, так как это однозначно с потерей гарантийных прав.

Модуль работает только с **аналоговыми абонентскими линиями**. Подключение непосредственно к цифровой сети (напр., ISDN) может привести к повреждению устройства.

Этикетка устройства размещена внизу корпуса.

В устройстве используется FreeRTOS (www.freertos.org).

Компания SATEL ставит своей целью постоянное совершенствование качества своих изделий, что может приводить к изменениям в технических характеристиках и программном обеспечении. Информацию о введенных изменениях Вы можете найти на веб-сайте: http://www.satel.eu

#### **Настоящим компания "SATEL sp. z o.o." заявляет, что модуль соответствует основным требованиям и другим соответствующим положениям Директивы Совета Европы 2014/53/EU. Декларация о соответствии находится на сайте www.satel.eu/ce**

В руководстве используются следующие обозначения:

- примечание;
	- важная информация предупредительного характера.

Настоящее руководство содержит информацию об установке модулей GSM-X и GSM-X-ETH. Дополнительную информацию о настройке и эксплуатации модулей можно найти в руководстве по эксплуатации, доступной на сайте **www.satel.eu**

#### **1. Установка модуля GSM-X**

**Все электросоединения должны производиться только при отключенном электропитании.**

**Не рекомендуется включать питание устройства без подключенной внешней антенны.**

**Система, к которой должен быть подключен модуль, должна быть оснащена:**

- **двухполюсным автоматическим выключателем с изоляцией контактов как минимум 3 мм.**
- **защитой от короткого замыкания в виде плавкого предохранителя 16 А.**

Модуль GSM-X должен устанавливаться в закрытых помещениях с нормальной влажностью воздуха. Выбирая место монтажа, следует помнить, что толстые стены, металлические стенки и пр. уменьшают радиус действия радиосигнала. Не рекомендуется устанавливать устройство вблизи электрических систем, так как это может стать причиной неправильного функционирования устройства.

#### **1.1 Кабельная проводка**

К месту монтажа модуля подведите кабели, с помощью которых модуль будет подключен к остальным устройствам. Провода не должны проводиться в непосредственной близости электрических кабелей, в частности проводов питания устройств большой мощности (напр., электродвигателей).

Следует использовать простой неэкранированный кабель.

#### **1.2 Монтаж корпуса**

Модуль GSM-X поставляется в корпусе OPU-2B.

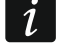

*Также модуль может устанавливаться в корпус OPU-4 P компании SATEL. Монтаж в этом корпусе не рекомендуется, если на плате должен устанавливаться модуль GSM-X-ETH или модуль должен питаться от блока питания, подключенного к разъему APS (напр., APS-412). В случае монтажа в корпусе OPU-4 P следует пропустить нижеследующее описание и следовать информации, содержащейся в инструкции на этот корпус.*

- 1. Слегка выкрутите шурупы, блокирующие крышку корпуса, и снимите ее (рис. [1\)](#page-3-0).
- 2. Поднесите основание корпуса к стене и отметьте положение монтажных отверстий.
- 3. Просверлите в стене отверстия под распорные дюбели.
- 4. В основании корпуса подготовьте отверстие / отверстия под кабели.
- 5. Проведите провода через отверстие в основании корпуса.
- 6. С помощью шурупов и распорных дюбелей прикрепите основание корпуса к стене. Следует использовать монтажные принадлежности, подобранные к характеристикам монтажной поверхности (одни в случае бетонной или кирпичной стены и другие в случае гипсокартонной стены или дерева пр.).

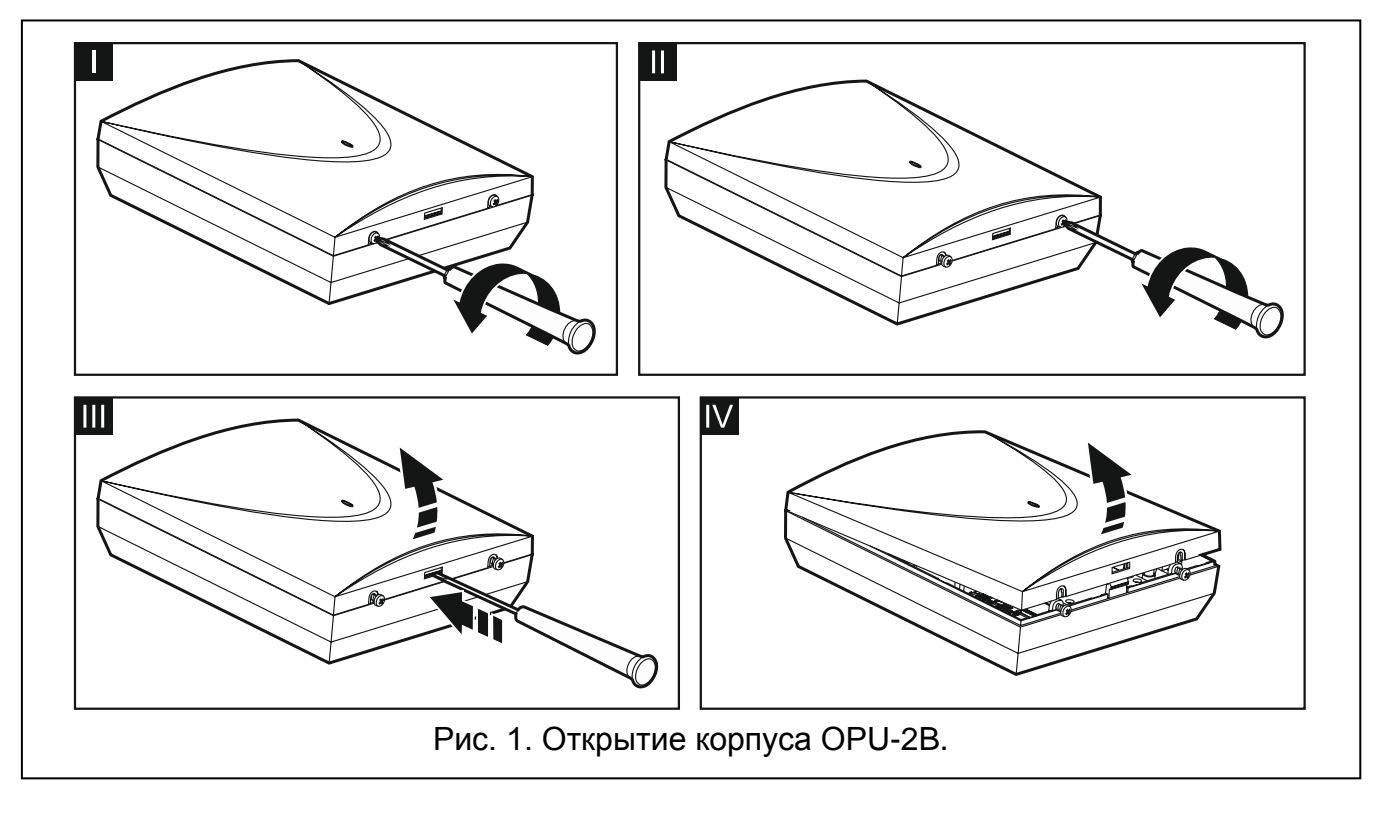

#### <span id="page-3-0"></span>**1.2.1 Элементы в корпусе**

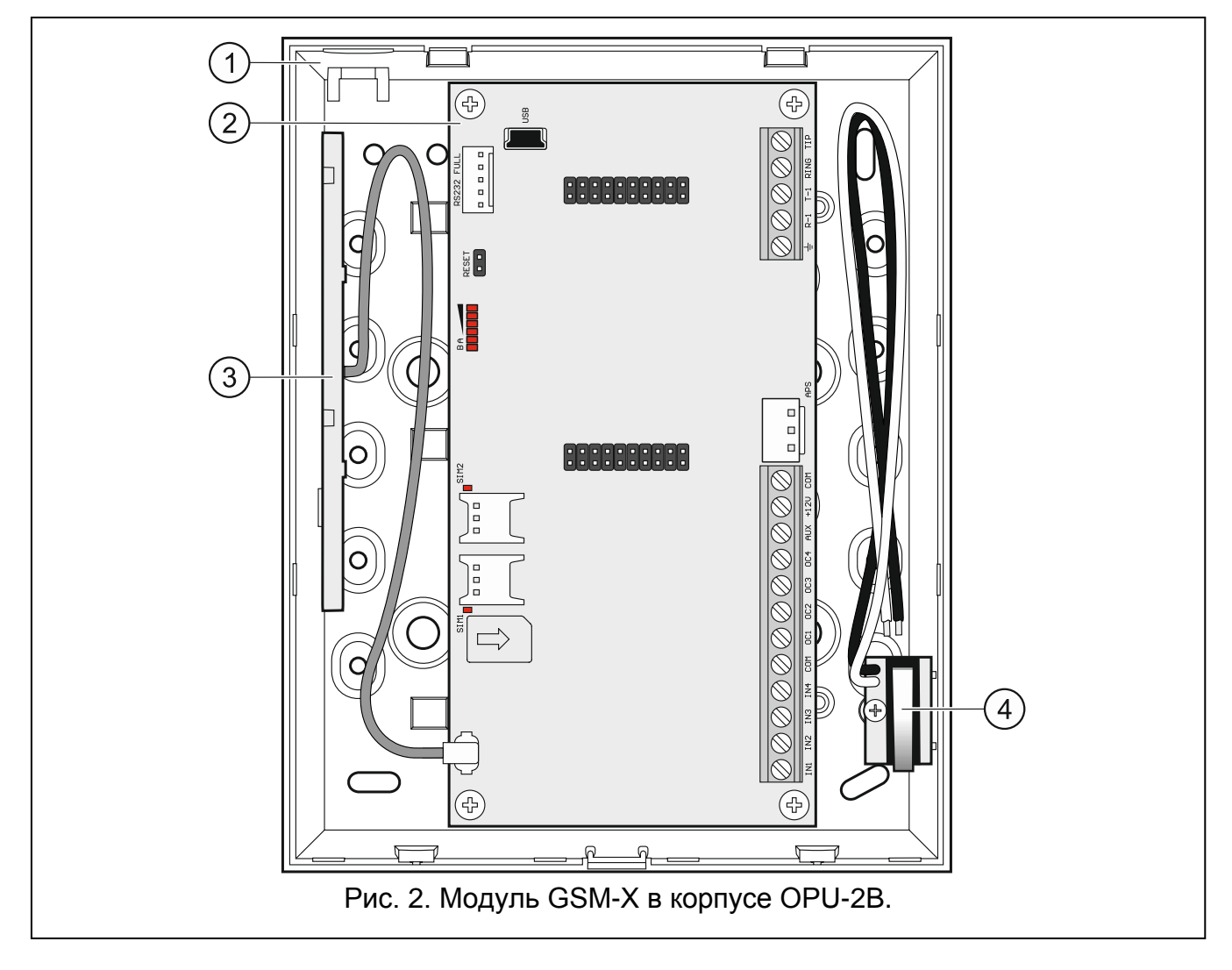

 $(1)$ основание корпуса.

 $\circled{2}$ печатная плата.

 $(3)$ антенна.

 $(4)$ тамперный контакт, который можно подключить к одному из входов модуля.

#### **1.2.2 Печатная плата**

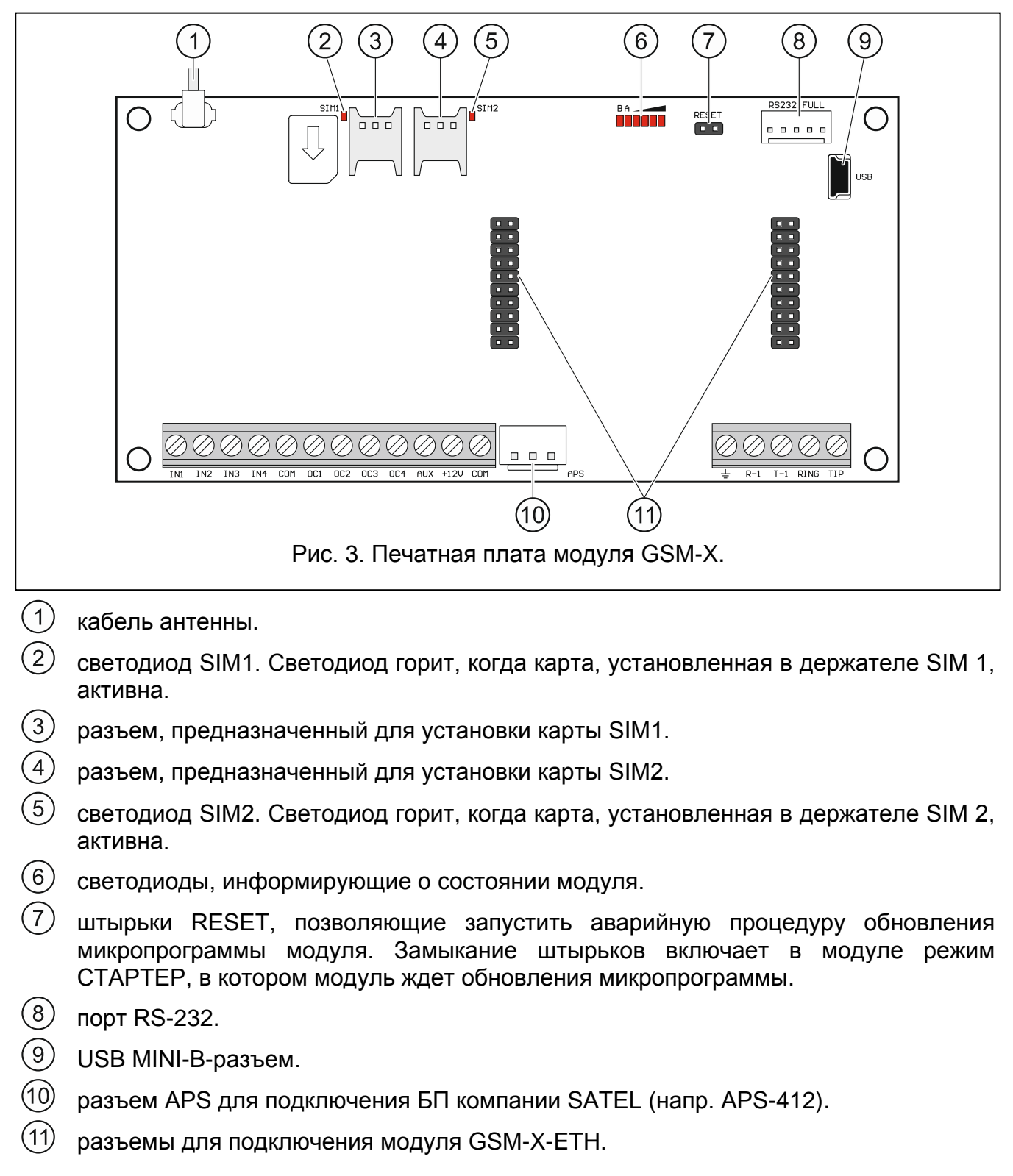

#### **Описание клемм**

**IN1…IN4** – зоны.

- **COM** масса (0 В).
- **OC1...OC4** выходы типа OC "открытый коллектор" (в активном состоянии замыкаемые на массу).
- **AUX** выход питания +12 В DC.
- **+12V** вход питания +12 В DC (15%).
- 吉 – защитная клемма телефонного модуля автодозвона (подключать только к защитному контуру PE сети 220 В AC).
- **R-1, T-1** выход телефонной линии (для подключения телефона или устройства с телефонным модулем автодозвона, напр., приемно-контрольного прибора).
- **RING, TIP** вход аналоговой телефонной линии (городской).

#### **1.2.3 Антенна**

Модуль GSM-X поставляется с антенной внутри корпуса. Эту антенну можно заменить другой антенной, устанавливаемой на корпус, или антенной, предназначенной для монтажа на расстоянии от корпуса. В таком случае необходимо применить адаптер IPX-SMA.

Рекомендуется использовать вынесенную антенну в случае наличия на объекте толстых стен, металлических стенок и т.п., так как они уменьшают радиус действия радиосигнала.

Антенну нельзя устанавливать параллельно к проводам электрической слаботочной системы, так как это может стать причиной помех.

#### **1.3 Подключение аналоговой телефонной линии**

**Модуль работает только с аналоговой телефонной линией.**

**Между модулем и входящей телефонной линией нельзя подключать другие телефонные устройства.**

**Необходимо проинформировать пользователя о способе подключения модуля к телефонной сети.**

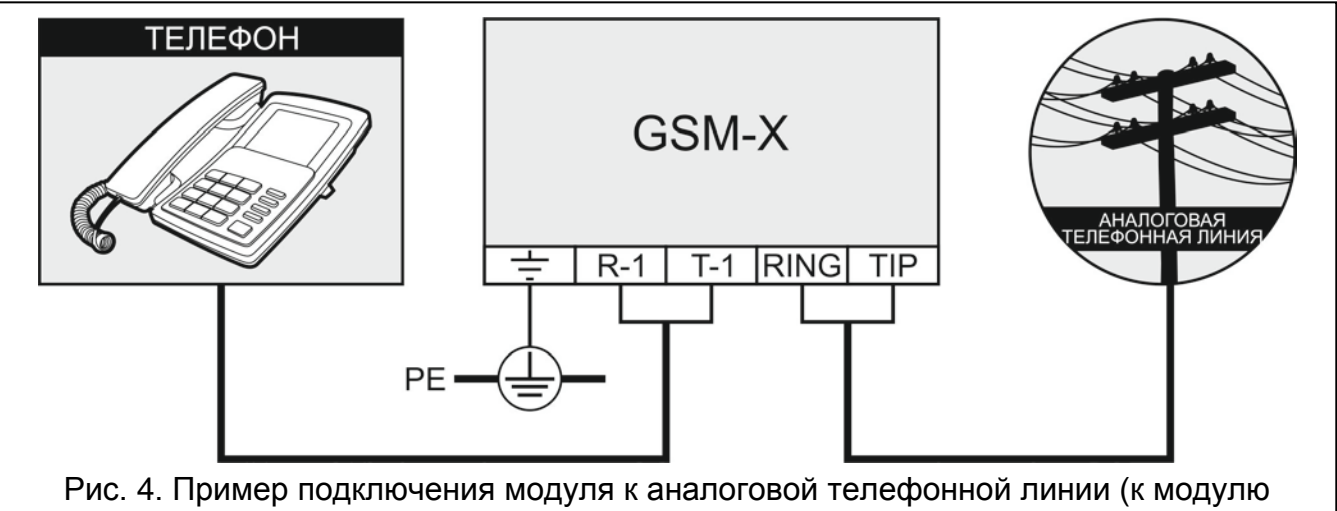

<span id="page-5-0"></span>подключен телефон).

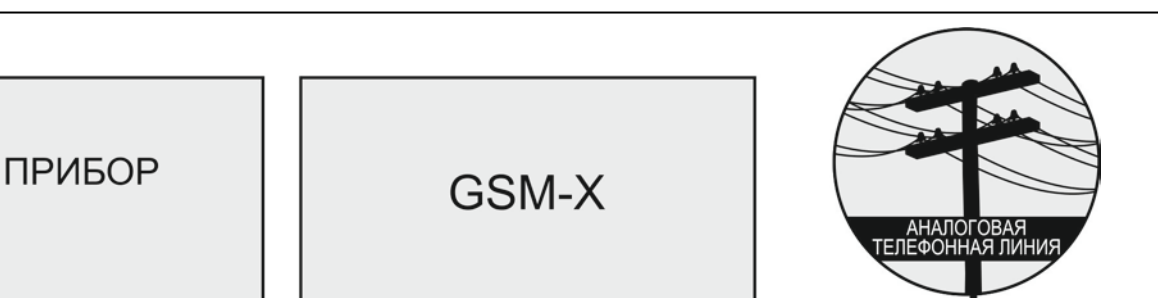

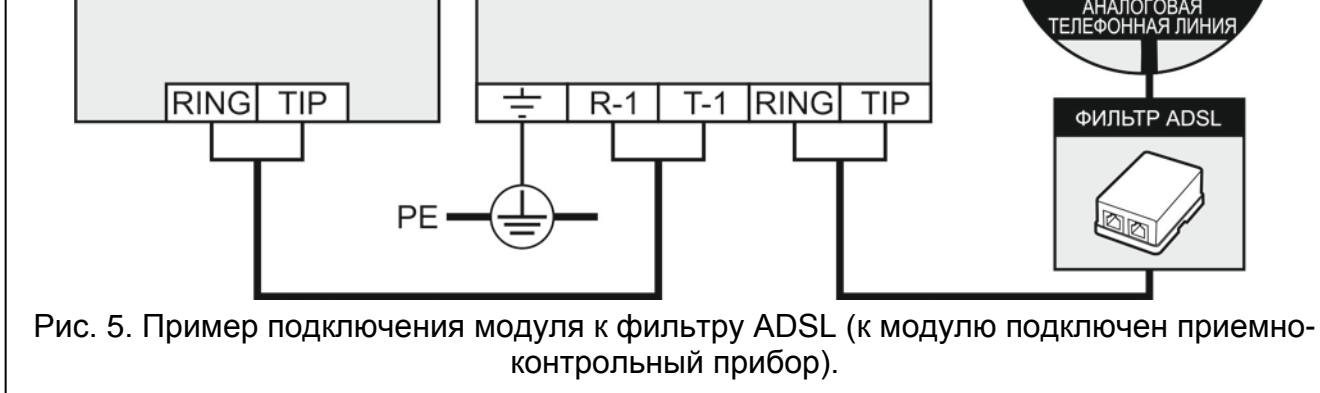

<span id="page-6-0"></span>К клеммам TIP и RING подключите входящую телефонную линию (рис. [4](#page-5-0)). К клеммам T-1 и R-1 можно подключить телефонные устройства, находящиеся на объекте (напр., телефон, факс).

Если на объекте, на котором устанавливается модуль, используется услуга ADSL, то модуль следует подключить за фильтром ADSL, а остальные устройства, использующие аналоговую телефонную линию – к модулю (рис. [5\)](#page-6-0).

Для защиты встроенного модуля автодозвона от пробоя, клемму  $\pm$  следует подключить к защитному проводу PE сети 220 В AC. Для подключения используйте провод с сечением ≥0,75 мм<sup>2</sup>. Клемму  $\pm$  нельзя подключать к нейтральному проводу N.

#### **1.4 Подключение устройств к входам и выходам**

- 1. К клеммам входов подключите устройства, которых работа должна контролироваться модулем.
- 2. К клеммам выходов типа OC ("открытый коллектор") подключите устройства, которыми должен управлять модуль.

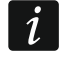

*Сумма токов, потребляемых всеми устройствами, подключенными к выходу питания AUX не должна превышать 300 мA.*

#### **1.5 Подключение порта RS-232**

Если модуль должен работать совместно с прибором INTEGRA / INTEGRA Plus, подключите порт RS-232 модуля к порту прибора. В ассортименте компании SATEL можно найти кабель RJ/PIN5, позволяющий подключить разъем PIN5 модуля к разъему RJ прибора.

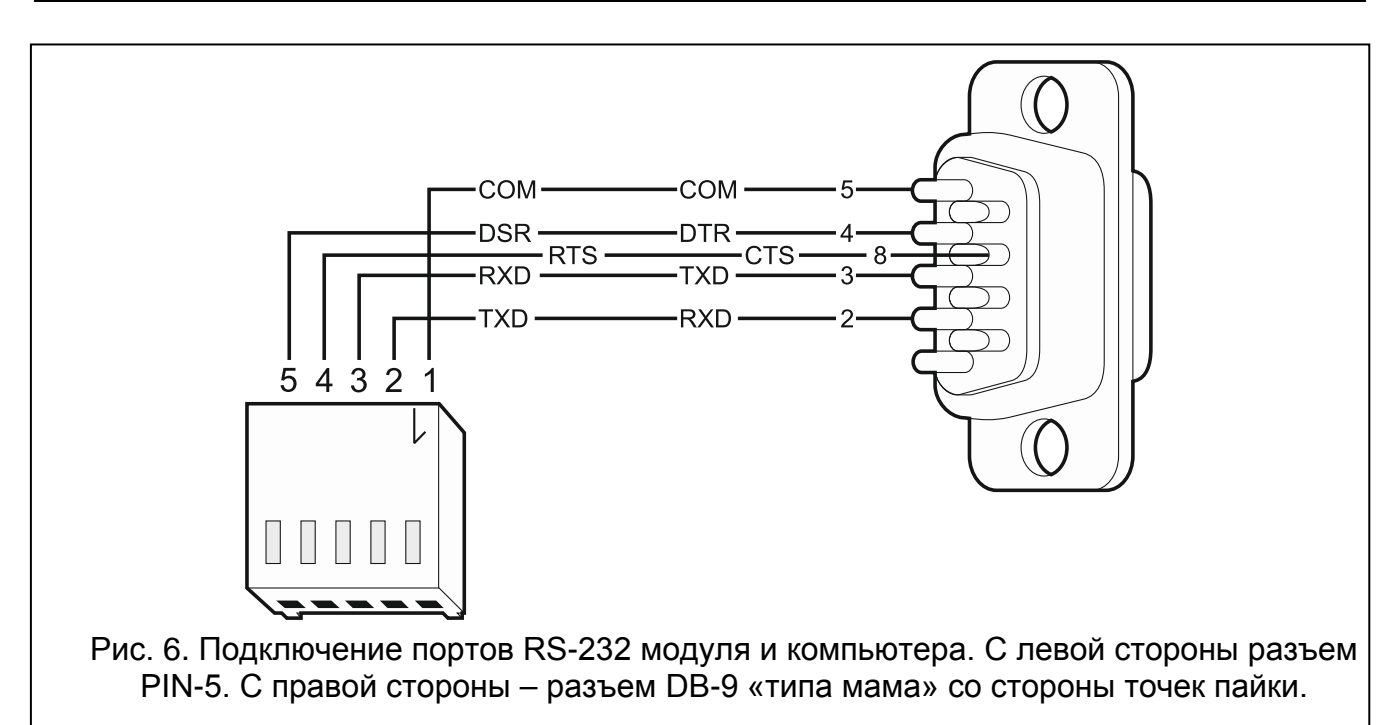

<span id="page-7-0"></span>Если модуль должен работать совместно с ПЦН STAM-2, подключите порт RS-232 модуля к порту компьютера сервера STAM-2. Если компьютер оборудован портом RS-232, подключение необходимо выполнить согласно рисунку [6](#page-7-0). Если компьютер оборудован портом USB, используйте преобразователь USB-RS компании SATEL.

#### **1.6 Подключение питания и запуск модуля**

Питание модуля может осуществляться от прибора, от модуля расширения с БП или от БП. В ассортименте компании SATEL можно найти БП (напр., APS-412) для подключения к разъему APS на плате модуля.

#### $\tilde{v}$

*При напряжении питания ниже 9,8 В происходит перезапуск модуля.*

*Выходной ток БП должен составлять не менее 500 мA (при условии, что к выходу AUX модуля не подключены устройства).*

1. В зависимости от выбранного способа осуществления питания модуля расширения, подключите БП к разъему APS или подключите провода питания к клеммам +12V и СОМ (используйте гибкие провода с сечением 0,5-0,75 мм<sup>2</sup> или жесткие провода с сечением 1-2,5 мм<sup>2</sup>).

**Нельзя подключать питание одновременно к разъему APS и к клеммам.**

2. Включите питание модуля. Модуль будет запущен.

#### **1.7 Подключение компьютера к модулю**

Подключите компьютер к порту USB MINI-B модуля. После подключения компьютера можно:

- настраивать модуль с помощью ПО GX Soft. Программу GX Soft можно скачать с сайта www.satel.eu. ПО совместимо с операционной системой WINDOWS VISTA/7/8/10. Подробную информацию можно найти в руководстве по эксплуатации модуля, размещенном на сайте производителя.
- обновить микропрограмму модуля (см. руководство по эксплуатации модуля).

#### **1.8 Монтаж SIM-карт**

В модуле можно установить две карты nano-SIM.

- 1. Если карта / карты защищаются PIN-кодом, запрограммируйте его с помощью ПО GX Soft.
- 2. Выключите питание модуля.
- 3. Вставьте SIM-карту / SIM-карты в держатель (рис. [7\)](#page-8-0).

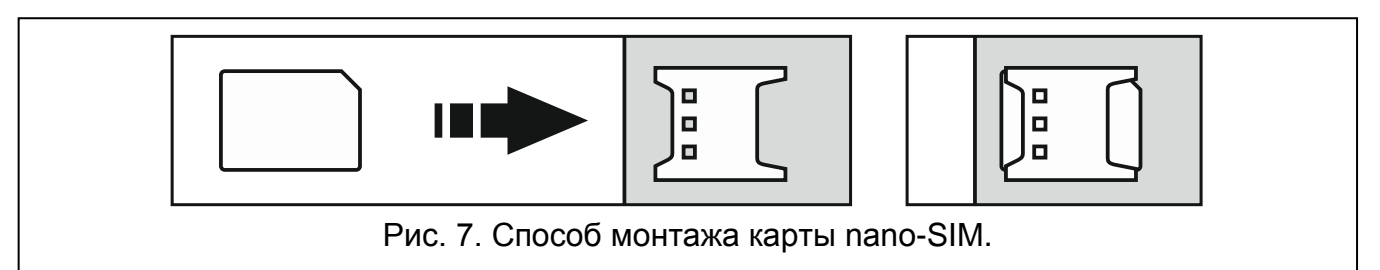

- 4. Включите питание модуля. Регистрация телефона в GSM-сети может занять несколько минут.
	- *Для отправки данных по GPRS-каналу рекомендуется использовать SIMкарты с тарифным планом для передачи данных M2M (machine-to-machine).*

<span id="page-8-0"></span>*Если будет запрограммирован ошибочный PIN-код, модуль будет сообщать неисправность. Установка правильного PIN-кода сбрасывает неисправность.*

*Трехкратный перезапуск модуля с запрограммированным неправильным PINкодом вызовет блокировку SIM-карты. С целью снятия блокировки карты следует переложить ее в мобильный телефон и ввести PUK-код.*

#### **2. Установка модуля GSM-X-ETH**

Модуль GSM-X-ETH позволяет расширить модуль GSM-X Ethernet-каналом.

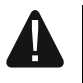

 $\mathbf{\hat{1}}$ 

**Устройство предназначено для работы исключительно в локальных компьютерных сетях (LAN). Не подключайте его непосредственно к внешней компьютерной сети (MAN, WAN). Соединение с публичной сетью следует осуществлять с помощью роутера или модема xDSL.**

- 1. С помощью ПО GX Soft настройте установки модуля GSM-X-ETH (см. руководство по эксплуатации модуля GSM-X).
- 2. Выключите питание модуля GSM-X.
- 3. Установите модуль GSM-X-ETH в разъемы на плате модуля GSM-X (рис. [8\)](#page-9-0).
- 4. К разъему RJ-45 модуля GSM-X-ETH подключите кабель Ethernet-сети. Используйте кабель, совместимый со стандартом 100Base-TX (такой же, как при подключении компьютера к сети).
- 5. Включите питание модуля GSM-X.

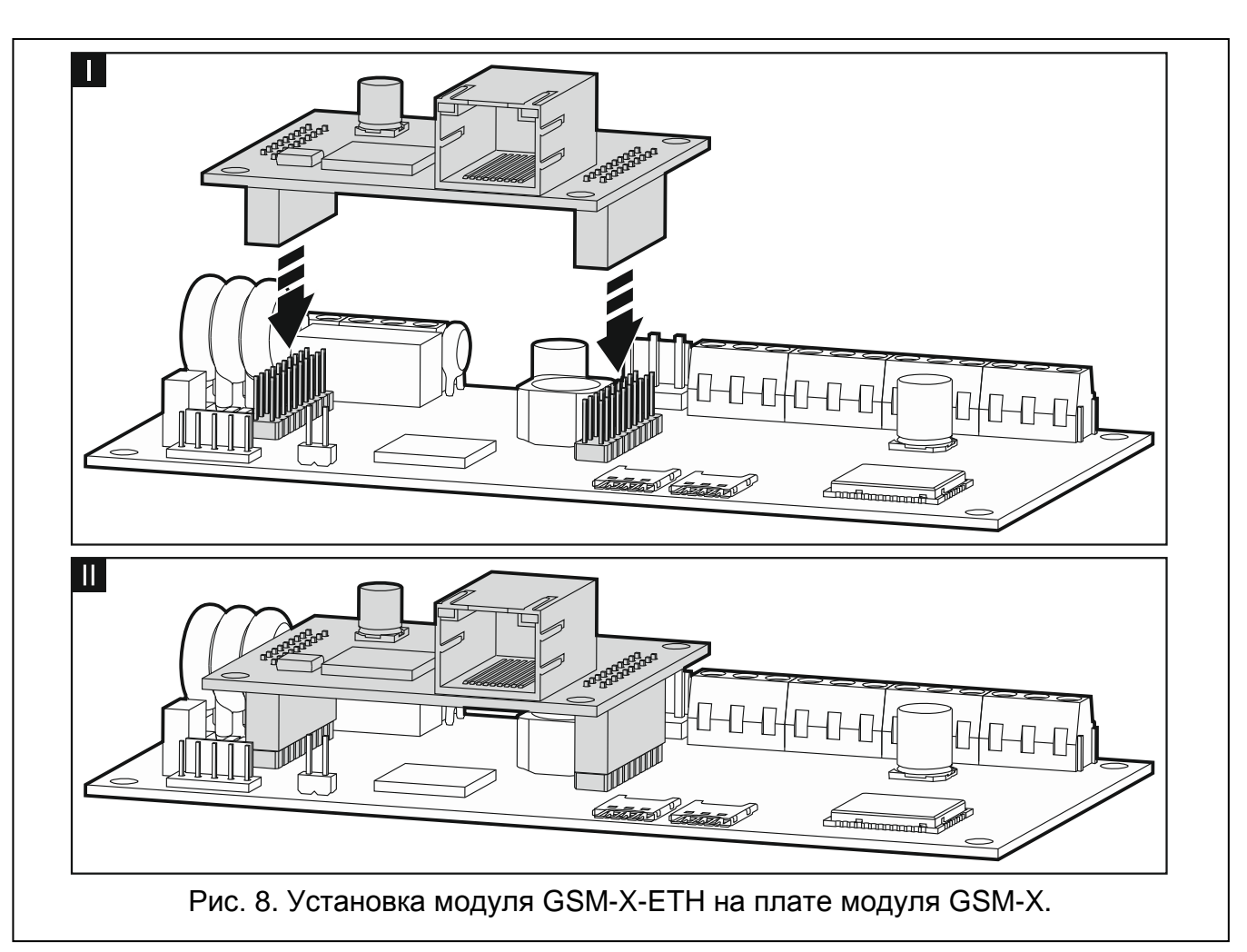

#### <span id="page-9-0"></span>3. Технические данные

#### **GSM-X**

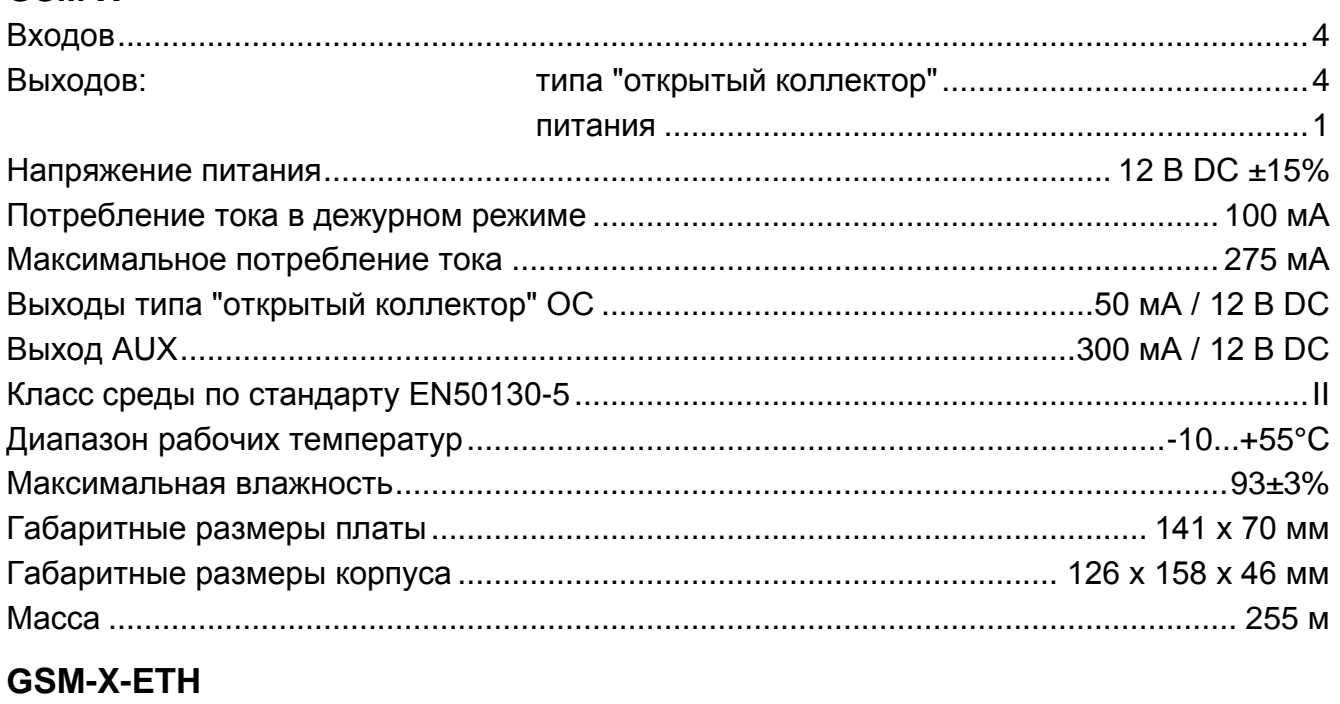

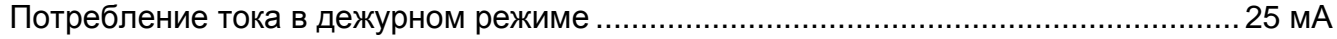

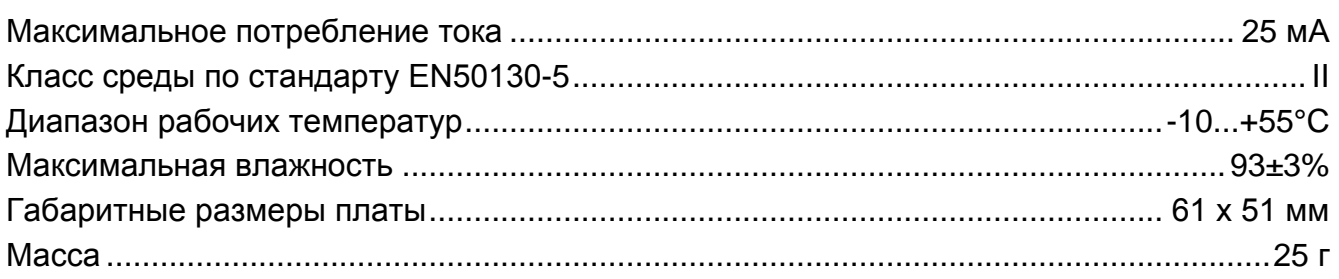